# **Instrukcja wypełniania e-Wniosku**

**KROK 1 ->** Zaloguj się do bankowości elektronicznej

## **KROK 2:**

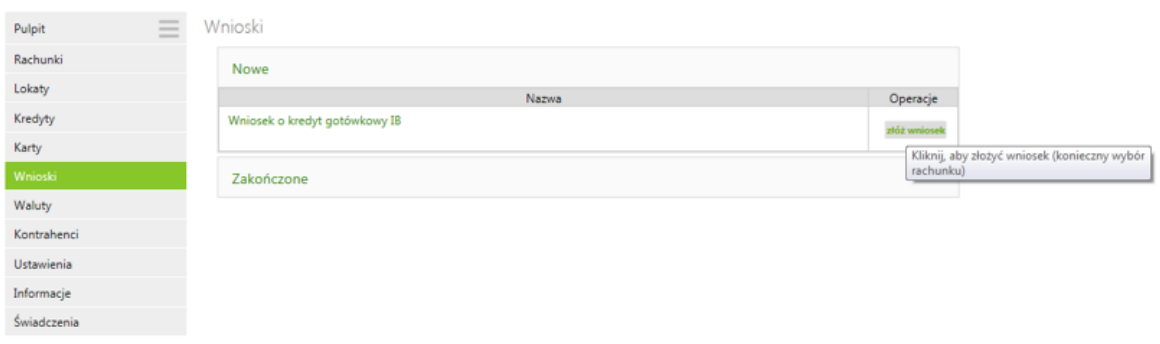

### **KROK 3:**

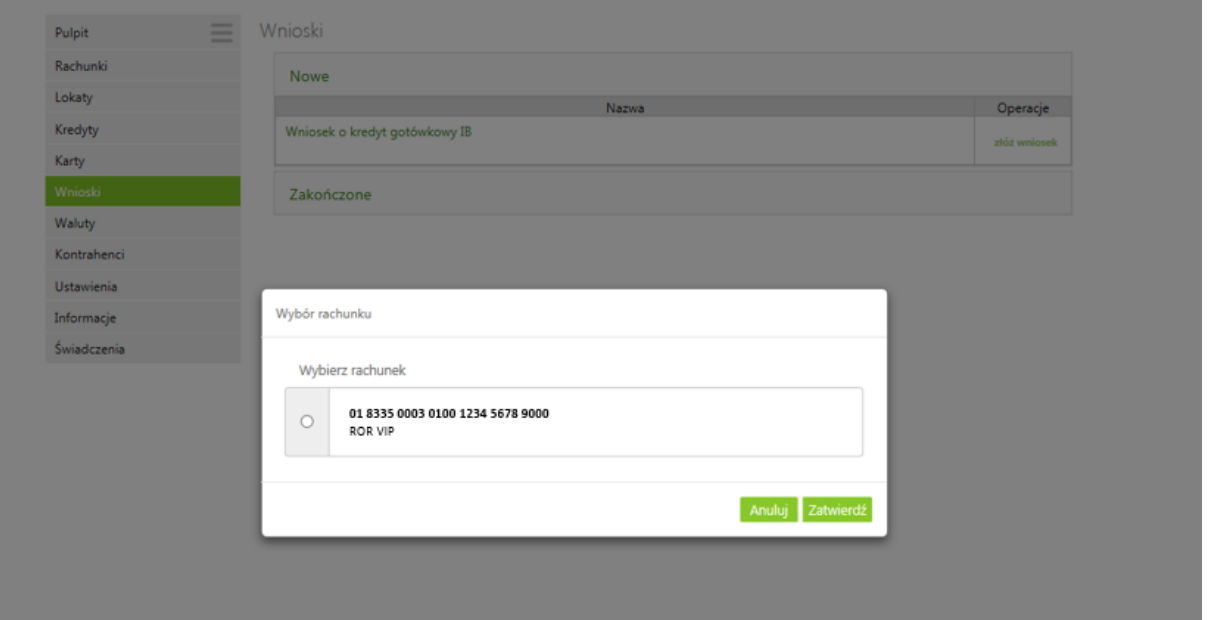

## **KROK 4:**

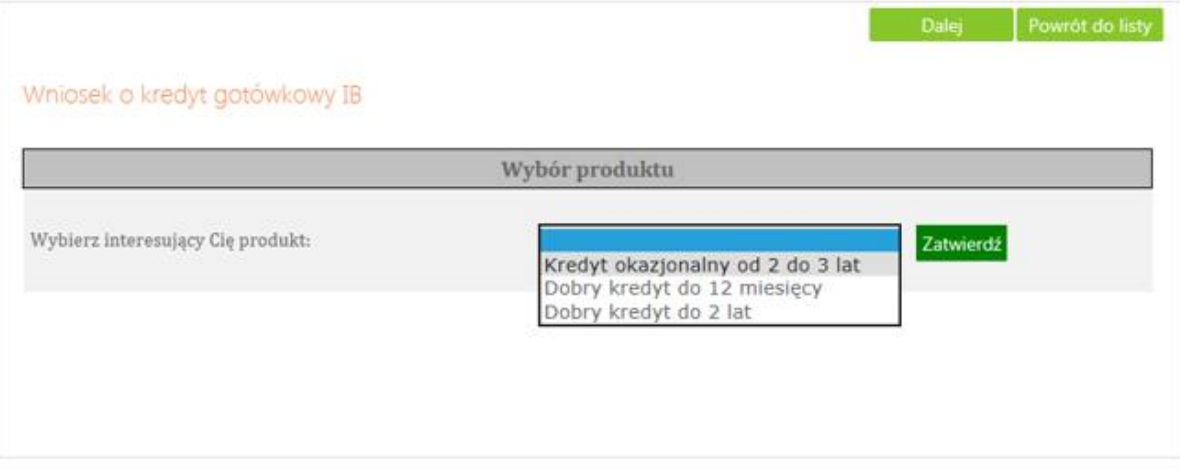

### **KROK 5:**

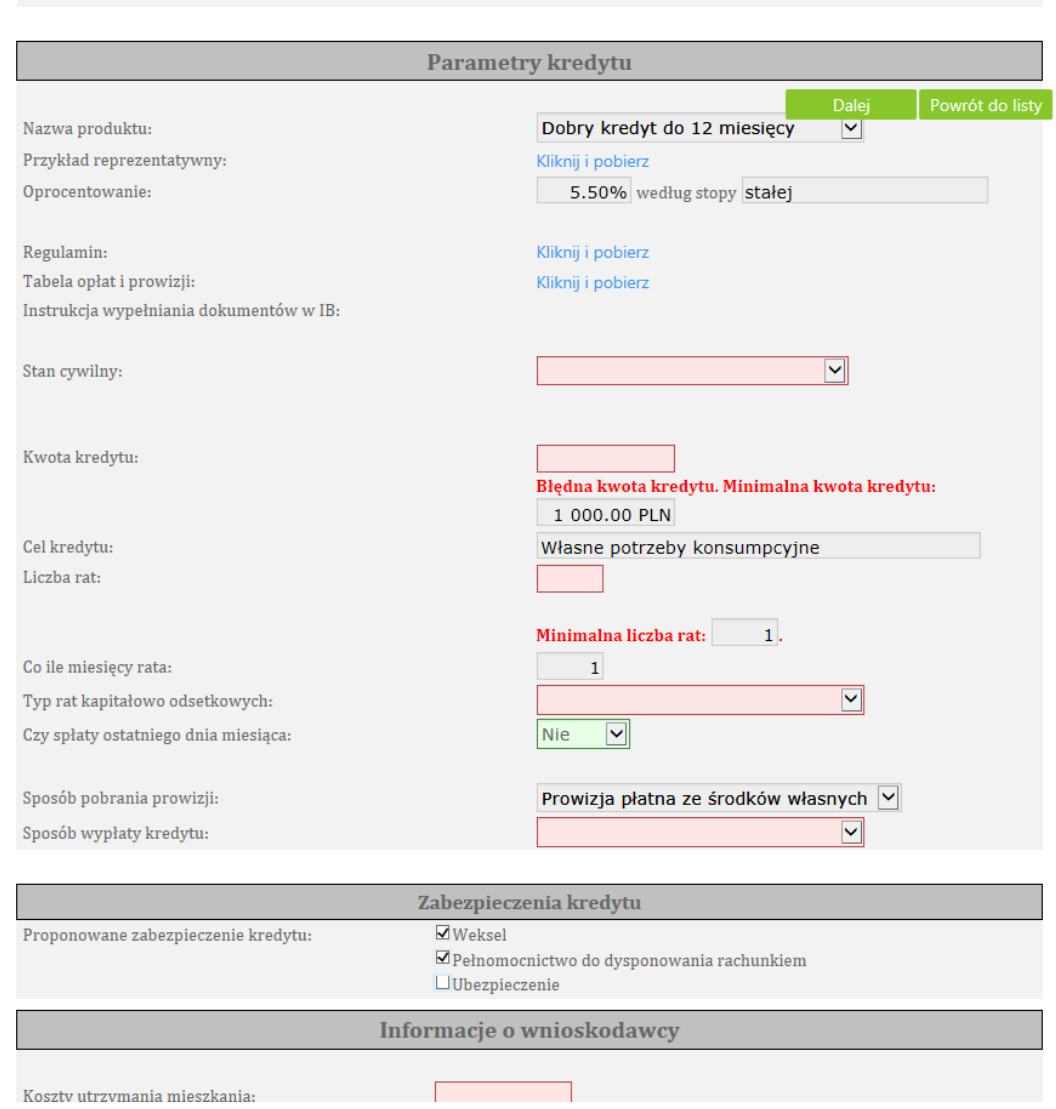

**KROK 6 ->** Zatwierdzenie wniosku następuje poprzez wpisanie otrzymanego kodu SMS. Następnie otrzymasz SMS o treści:

*Wniosek kredytowy. Dziękujemy za złożenie wniosku. Pana/Pani wniosek jest obecnie rozpatrywany.*

**KRORK 7 ->** O rozpatrzeniu wniosku również zostaniesz poinformowany wiadomością SMS.